## Configuring email notifications for services

Web Application Platform services can generate email notifications and send them to a remote email system. To enable email notifications, configure Web Application Platform services, as described below.

## To enable email notifications

- 1. Go to the <install\_root>/WebAppPlatform/shared/conf directory.
- 2. Open for editing the webappplatform.properties file.

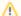

In the webappplatform.properties file:

- The values of some properties are placeholders, e.g., mail.from.default=info@company.com. Make sure to replace the placeholders with actual values.
- · Read the comments with property descriptions to ensure accuracy when specifying property values.
- 3. Specify the properties under the Platform mailing engine properties used to send notifications via e-mail property group.
- 4. If the email server uses SSL or TLS, specify the properties under the Mailing engine TLS secure properties property group. Otherwise, go to the next step.
- 5. Restart Web Application Platform.